# <span id="page-0-3"></span>MultiPHP Manager for WHM

(WHM >> Home >> Software >> MultiPHP Manager)

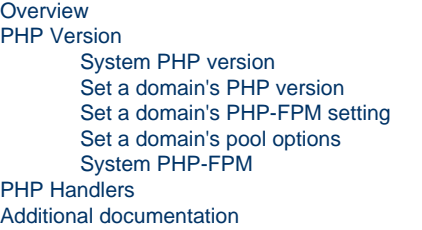

## **Important:**

This interface **only** appears on systems that run EasyApache 4.

# <span id="page-0-0"></span>**Overview**

This interface allows you to easily manage the PHP and PHP-FPM configurations of your cPanel accounts. In this interface, you can manage the PHP version, PHP-FPM setting, or pool option of any virtual host that you own.

# <span id="page-0-1"></span>**PHP Version**

The PHP Version tab allows you to select the System PHP version, the version of PHP for each domain, and to manage PHP-FPM on each domain.

## <span id="page-0-2"></span>**System PHP version**

The System PHP Version refers to the version of PHP that functions as the global default for all accounts. **Only** the system administrator can set the System PHP version. When you create a new account, the account uses this version of PHP by default. Also, any primary domain that you set to Inherit will use the System PHP Version. For more information, read our [PHP Inheritance](https://documentation.cpanel.net/display/EA4/PHP+Inheritance) documentation.

To change the system default PHP, perform the following steps:

- 1. Click Edit in the System PHP Version section.
- 2. Select your desired PHP version from the menu.
- 3. Click Apply.

## **Remember:**

If you change the system default PHP version, the PHP version of any primary domain that you set to Inherit also changes.

#### **Notes:**

- To remove the CloudLinux<sup>™</sup> promotions, log in to your [Manage2](https://manage2.cpanel.net/) account, navigate to the Update Company Information se ction. Then, select the Disabled button next to the Purchase CloudLinux Url or email address option. You can **only** disable this option if you possess a Partner account.
- When you change the system default PHP version, the interface writes to the /etc/cpanel/ea4/php.conf file. The system logs any changes made to this file to the /etc/cpanel/ea4/php.conf.bak/TIME.PID file, where TIME repres ents the time the system made the change and PID represents the process PID. The system **only** keeps the 20 most recent php.conf file changes.

## **The domains table**

In EasyApache 4, each domain or virtual host can use any currently-installed PHP version or currently-installed PHP-FPM setting.

The domains table displays the following information:

- Domain The domain's name.
- Account The domain's account name.
- Account Owner The account's owner's name.
- PHP Version The PHP version that the domain currently uses, and whether the account inherited that setting.
- PHP-FPM The domain's PHP-FPM status.

## **Note:**

The system does **not** list aliases (parked domains) in the domains table.

## <span id="page-1-0"></span>**Set a domain's PHP version**

You can change a domain's PHP version for one domain or for multiple domains.

## **One domain**

To change a domain's PHP version for one domain at a time:

## **From the domains table**

- 1. Search for the domain whose PHP version you wish to edit.
- 2. Select the desired version of PHP from the PHP Version menu in that row. If you want the account to always use the parent domain's PHP version, select inherit. An account that you set to inherit with no parent domain uses the system default.
- 3. The system will automatically update the PHP version once you select it. While the system applies the changes, your mouse pointer may become inactive.

## **From the Set PHP Version per Domain section**

- 1. Select the checkbox next to the domain that you wish to edit.
- 2. Select the desired version of PHP from the PHP Version menu, located above the domains table. If you want the account to always use the parent domain's PHP version, select Inherit. An account that you set to Inherit with no parent domain uses the system default.
- 3. Click Apply to change the selected domains' PHP version.

## **Multiple domains**

To change the PHP version for multiple domains at the same time, perform the following steps:

- 1. Select the checkbox next to the domains that you wish to edit.
- 2. Select the desired version of PHP from the PHP Version menu, located above the domains table. If you want the account to always use the parent domain's PHP version, select Inherit. An account that you set to Inherit with no parent domain uses the system default.
- 3. Click Apply to change the selected domains' PHP version.

## **Notes:**

- If you enabled PHP version restrictions on an account, all installed PHP versions still appear in this interface. For more information, read our [How to Restrict a User's PHP Versions](https://documentation.cpanel.net/display/CKB/How+to+Limit+a+User%27s+Available+PHP+Versions+in+the+MultiPHP+Manager) documentation.
- If you enabled PHP-FPM on a domain and you change the domain's PHP version, the system will change the domain's PHP-FPM version to match the selected PHP version. If PHP-FPM is **not** enabled on your domain, the system changes the PHP and PHP-FPM versions separately.

#### **Warning:**

Incorrect ownership of an .htaccess file may cause failures when you change an account's PHP version. The cPanel user account **must** own the .htaccess file that you want to change, and that file **must** use 644 permissions.

## <span id="page-1-1"></span>**Set a domain's PHP-FPM setting**

PHP FastCGI Process Manager (PHP-FPM) provides an alternative PHP module that allows a website to handle strenuous loads on sites. PHP-FPM maintains pools (workers available to respond to PHP requests) to accomplish this. These pools of workers allow the website to handle more requests than it normally could.

## **Warning:**

We **strongly** recommend that you only activate Apache PHP-FPM if your server has at least 2 GB of RAM available, or at least 30 MB of RAM per domain. If you enable PHP-FPM on a server with less than the required RAM, your server may experience severe

## To set the PHP-FPM setting for a domain, perform the following steps:

## **Step one: Install the required PHP-FPM packages**

### The system may display the following message:

PHP-FPM option is not available because some required packages are not installed.

Fix: Click Install to open EasyApache 4 in a new window and install these packages before utilizing the PHP-FPM functionality. After you install the packages, return to this window and click Refresh to update the state of PHP-FPM packages.

• ea-php54-php-fpm • ea-php55-php-fpm • ea-php56-php-fpm  $\sigma$  Install **C** Refresh

This message indicates that your system does **not** contain one or more of the required PHP-FPM packages. Perform the following steps to install the required PHP-FPM packages:

- 1. Click Install. A new window will appear.
- 2. Click Provision.

For more information about the EasyApache 4 interface (WHM >> Home >> Software >> EasyApache 4), read our [EasyApache 4 Interface](https://documentation.cpanel.net/display/76Docs/EasyApache+4+Interface) d ocumentation.

## **Step two: Set the domain's PHP-FPM setting**

You can toggle a domain's PHP-FPM setting for one domain or for multiple domains.

#### **Important:**

If you select a domain with the PHP version set to Inherit, the system will **not** allow you to set PHP-FPM for that domain. You **must** either select a PHP version other than Inherit or not use PHP-FPM.

**One domain**

- 1. Search for the domain whose PHP-FPM setting you wish to edit.
- 2. From the PHP-FPM column in the domains table, set the toggle to On to enable PHP-FPM or to Off to disable it.

#### **Multiple domains**

- 1. Select the checkbox next to the domains that you wish to change.
- 2. From the PHP-FPM menu, located above the domains table, select On to enable PHP-FPM or Off to disable it.
- 3. Click Apply.

#### **Note:**

When you transfer domains between servers, the destination server will **not** inherit the source server's PHP-FPM setting. For more information on how to correct this, read our [PHP-FPM](https://confluence0.cpanel.net/display/72Docs/PHP-FPM) documentation.

## <span id="page-2-0"></span>**Set a domain's pool options**

The Pool Options feature allows you to set automated pools (workers) for your server.

#### **Note:**

Apache limits the performance of PHP-FPM pool options. Apache's configuration settings for pool options must **match** the PHP-FPM service's configuration settings. For more information, read our [Apache vs PHP-FPM Bottleneck with Child Processes](https://documentation.cpanel.net/display/76Docs/Apache+vs+PHP-FPM+Bottleneck+with+Child+Processes) do cumentation.

## To set a domain's pool options, perform the following steps:

1. Click Pool Options for the desired domain that you wish to change. The system will display the following options:

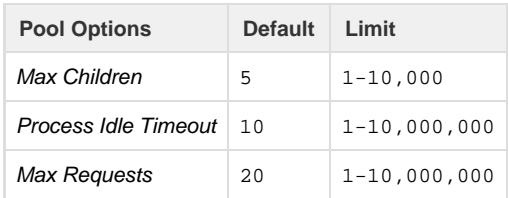

2. Enter your desired options for Max Children, Process Idle Timeout, and Max Requests.

3. Click Save. The system will display a success message.

## <span id="page-3-0"></span>**System PHP-FPM**

Administrators can enable or disable PHP-FPM for all accounts.

## **Enable System PHP-FPM Status**

To enable System PHP-FPM Status, perform the following steps:

- 1. In the System PHP-FPM section, click Turn On next to System PHP-FPM Status. The system will display the Convert All Accounts to PHP-FPM button.
- 2. To convert all your accounts to PHP-FPM, click *Convert All Accounts to PHP-FPM*. The system will display a message that it has started the conversion process.

### **Notes:**

- If your PHP version does **not** match the required PHP-FPM installed packages, the system will **not** allow you to convert all of your accounts to PHP-FPM.
- You **cannot** convert all of your accounts to PHP-FPM until you install the appropriate PHP-FPM packages for the specified PHP version.
- You can enable or disable PHP-FPM for all accounts.
- When enabled, the system automatically enables PHP-FPM for new accounts, domains, subdomains, and addon domains that you create.
- 3. If you wish to see the conversion log, click the link provided in the success message above System PHP-FPM Status. Your status will now display as On and all of your accounts, domains, subdomains, and addon domains will run with PHP-FPM enabled.

## **Disable System PHP-FPM Status**

To disable System PHP-FPM Status, click Turn Off next to System PHP-FPM Status in the System PHP-FPM section. Your status will now display as Off and all of your accounts will no longer run with PHP-FPM enabled.

# <span id="page-3-1"></span>**PHP Handlers**

### **Note:**

PHP handlers does **not** apply to PHP-FPM.

In EasyApache 4, each PHP version can use its own PHP handler. The PHP Handlers tab allows you to select the PHP handler that each version of PHP uses.

The list of PHP versions shows:

- An installed PHP version.
- The PHP handler that the PHP version uses.

To change the handler that a PHP version uses, perform the following steps:

- 1. Click Edit next to the version of PHP whose handler you wish to change.
- 2. Select the PHP handler from the menu.

**Notes:**

- The menu **only** shows the PHP handlers that are compatible with your selected version of PHP.
- You can **only** use the DSO handler with one version of PHP.
- 3. Click Apply.

#### **Note:**

When you change a PHP version's handler, the interface writes to the /etc/cpanel/ea4/php.conf file. The system logs any changes made to this file to the /etc/cpanel/ea4/php.conf.bak/TIME.PID file, where TIME represents the time the system made the change and PID represents the process PID. The system **only** keeps the 20 most recent ph p.conf file changes.

## <span id="page-4-0"></span>**Additional documentation**

[Suggested documentation](#page-4-4)[For cPanel users](#page-4-3)[For WHM users](#page-4-2)[For developers](#page-4-1)

- <span id="page-4-4"></span>• [MultiPHP Manager for WHM](#page-0-3)
- [Configuration Values of PHP-FPM](https://documentation.cpanel.net/display/76Docs/Configuration+Values+of+PHP-FPM)
- [The rebuild\\_phpconf Script](https://documentation.cpanel.net/display/76Docs/The+rebuild_phpconf+Script)
- [The php\\_fpm\\_config Script](https://documentation.cpanel.net/display/76Docs/The+php_fpm_config+Script)
- [PHP-FPM User Pools](https://documentation.cpanel.net/display/76Docs/PHP-FPM+User+Pools)
- <span id="page-4-3"></span>• [MultiPHP Manager for cPanel](https://documentation.cpanel.net/display/76Docs/MultiPHP+Manager+for+cPanel)
- $\bullet$  [PHP](https://documentation.cpanel.net/display/76Docs/PHP)
- [PHP PEAR Packages](https://documentation.cpanel.net/display/76Docs/PHP+PEAR+Packages)
- [MultiPHP INI Editor for cPanel](https://documentation.cpanel.net/display/76Docs/MultiPHP+INI+Editor+for+cPanel)
- <span id="page-4-2"></span>• [MultiPHP Manager for WHM](#page-0-3)
- [Configuration Values of PHP-FPM](https://documentation.cpanel.net/display/76Docs/Configuration+Values+of+PHP-FPM)
- [How to Manage Your php.ini Directives with PHP-FPM](https://documentation.cpanel.net/display/CKB/How+to+Manage+Your+php.ini+Directives+with+PHP-FPM)
- [The rebuild\\_phpconf Script](https://documentation.cpanel.net/display/76Docs/The+rebuild_phpconf+Script)
- [The php\\_fpm\\_config Script](https://documentation.cpanel.net/display/76Docs/The+php_fpm_config+Script)
- <span id="page-4-1"></span>[WHM API 1 Functions - php\\_fpm\\_config\\_set](https://documentation.cpanel.net/display/DD/WHM+API+1+Functions+-+php_fpm_config_set)
- [WHM API 1 Functions php\\_fpm\\_config\\_get](https://documentation.cpanel.net/display/DD/WHM+API+1+Functions+-+php_fpm_config_get)
- [WHM API 1 Functions php\\_get\\_old\\_fpm\\_flag](https://documentation.cpanel.net/display/DD/WHM+API+1+Functions+-+php_get_old_fpm_flag)
- [WHM API 1 Functions php\\_set\\_default\\_accounts\\_to\\_fpm](https://documentation.cpanel.net/display/DD/WHM+API+1+Functions+-+php_set_default_accounts_to_fpm)
- [WHM API 1 Functions convert\\_all\\_domains\\_to\\_fpm](https://documentation.cpanel.net/display/DD/WHM+API+1+Functions+-+convert_all_domains_to_fpm)